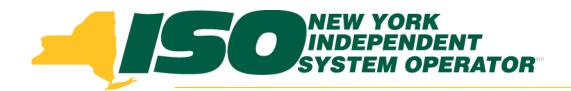

# JESS Enhancements to Support CTS Bidding and 15-minute Bid Curves

#### **Christopher Brown**

New York Independent System Operator

Market Issues Working Group July 7, 2014 Rensselaer, NY

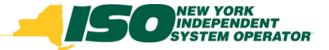

# Agenda

- Background
- CTS Bidding
- 15-minute Bid Curves
- JESS User Enhancements
- Upload/Download Templates
- Training
- Sandbox Testing
- Timeline/ Next steps

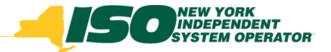

# Background

- Enhancements to the Joint Energy Scheduling System (JESS) are targeted for deployment in October 2014 to support:
  - CTS Bidding at PJM proxies
  - 15-minute transaction bid curve blocks
- Changes to the JESS user interface and upload/download templates will impact <u>all</u> JESS users, i.e., any MP offering or bidding external energy transactions

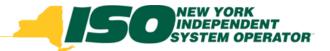

## How to Submit a CTS Bid

- CTS bids will be managed using same bidding screens and templates as existing LBMP type transaction bids
- User should specify "15-Min CTS" in "Schedule Type" field in JESS User Interface –see next slide
- Existing "Schedule Type" terms will be updated (old term -> new term):
  - Intra-Hourly -> 15-Min LBMP
  - Hourly -> Hourly LBMP

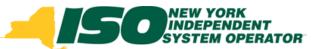

#### Submitting a CTS Bid in JESS

pload/Download Visit Marketplace Logout

|                        | Energy Sch                                           | eduling Sy       | stem                              |                                                      | Sel      | hedule 1               | Гуре: 🛙  |                                |             |                     |                                                                                    |                          | -150 | NEW YORK<br>INDEPENDENT<br>SYSTEM OPERATOR |
|------------------------|------------------------------------------------------|------------------|-----------------------------------|------------------------------------------------------|----------|------------------------|----------|--------------------------------|-------------|---------------------|------------------------------------------------------------------------------------|--------------------------|------|--------------------------------------------|
| Contrac                | t Details                                            |                  |                                   | (                                                    | 15<br>Ho | 5-Min CTS<br>ourly LBM | s <br>1P | ě)                             |             |                     |                                                                                    |                          | N    | ew Contract created                        |
| Source: PJM            | n ID: 11535090<br>_GEN_HTP_PROXY<br>nce: MY USER REF |                  | D_LBMP_REFERI<br>Block Transactio |                                                      |          | 5-Min LBN<br>5-Min CTS |          | $\int$                         | Your O      | Organization is the | ment notifications for this<br>Financially Responsible<br>Y is a Merchant Transmis | Party ("FRP") for this C |      |                                            |
| New Bid                | I                                                    |                  |                                   |                                                      |          |                        |          |                                |             |                     |                                                                                    |                          |      | In Progress                                |
| Bid Date:<br>06/25/201 | 14 00:00 EDT 🖪 🛇                                     | Num Hours:       | Market:<br>HAM ¥                  | Schedule T<br>15-Min CTS<br>Hourly LBM<br>15-Min LBM | Þ        | SCA<br>01 ~            | PSE      | NERC Tag:<br>Unique Num<br>123 | RCA<br>NYIS | ×                   |                                                                                    |                          |      |                                            |
| Curve Time<br>Point    | Frame: 00:00 - 00:14                                 | Energy Profile I | MW: 10<br>3                       | 15-Min CTS                                           |          |                        | 5        | 6                              |             | 7                   | 8                                                                                  | 9                        | 10   | 11                                         |
| MW                     | 10                                                   | 20               | 30                                | 40                                                   |          | 50                     |          | 60                             |             | 70                  | 80                                                                                 | 90                       | 100  | 110                                        |
|                        |                                                      |                  |                                   |                                                      |          | 50                     |          | 60                             |             | 70                  | 80                                                                                 | 90                       |      |                                            |

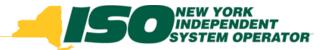

# **CTS Bids – Schedule Type**

- When submitting a transaction bid the user must specify a 'Schedule Type':
  - Hourly LBMP
  - 15-Min LBMP
  - 15-Min CTS
- Indicates how the bid will be evaluated in Real-Time Market only, not DAM
- Required for DAM bids to indicate type of bid to create for Real-Time Market following DAM checkout

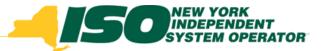

# **CTS Bids – RTM Bid Price**

- When submitting DAM bid with CTS Schedule Type, the user must specify a "RTM Bid Price" to be used when creating Real-Time Market bid following DAM checkout
- For LBMP type bids the ISO will continue to use the default values if not specified by the user:
  - *Imports -\$0.01*
  - Exports +\$1,000
  - Wheels -\$1,000

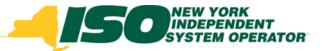

# **CTS Bidding Activation**

- CTS with PJM activation targeted for November 2014 at the four PJM proxies:
  - Keystone
  - HTP
  - Neptune
  - VFT

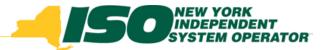

#### **Bid Type Options for PJM Proxies**

- Import/Export LBMP Bidding
  - 15-minute bids only no hourly
- Import/Export CTS Bidding
  - 15-minute bids only –no hourly
- Wheel-Through Bidding
  - Hourly bids only

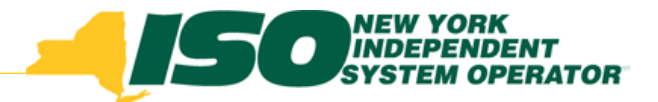

#### **15-minute Bid Curves Overview**

- Users have option to specify either:
  - a single bid curve for entire hour
  - Individual bid curves for <u>each</u> quarter hour, must specify bid curves for all four quarters of the hour
- Available for intra-hour bid Schedule Types: 15-Min LBMP, 15-Min CTS
- Bid curve fields include:
  - Energy Profile MW
  - Price (1-11)
  - MW (1-11)

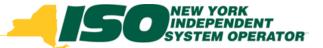

#### **15-minute Bid Curves in JESS**

|                                                       |                        |                |                                  |         |    |             |                  |                          |                                                          | -                                    | NEW YORK         |
|-------------------------------------------------------|------------------------|----------------|----------------------------------|---------|----|-------------|------------------|--------------------------|----------------------------------------------------------|--------------------------------------|------------------|
| Ioint Energy Sc                                       | heduling S             | ystem          |                                  |         |    |             |                  |                          |                                                          | 130                                  | ATTEM OPERATOR   |
| Contract Details                                      |                        |                |                                  |         |    |             |                  |                          |                                                          | N                                    | ew Contract crea |
| ransaction ID: 11535090                               |                        |                |                                  |         |    | You are rec | exing curtailmen | nt notifications for the | s Contract                                               |                                      |                  |
| serce: PJN_GEN_HTP_PROX<br>ser Reference: MY USER REF | Sink: NYI<br>Multi-Hou | DO JLEMP SEFER |                                  |         |    |             |                  |                          | e Party (1989*) for this C<br>salion Facility, which req | ontrad.<br>uires a valid reservation | 5                |
| lew Bid                                               |                        |                |                                  |         |    |             |                  |                          |                                                          |                                      | In Progr         |
| Nel Date:<br>06/25/2014 00:00 EDT                     | Sun Hours              | Harlet:        | Schodule Type: 🖬<br>15-Hin CTS 🖉 | SCA PSI |    | NCA<br>NYB  | -                |                          |                                                          |                                      |                  |
| orve Time Frame: 00:00 - 00                           | 14 Energy Profile      | HW: 10         |                                  |         |    |             |                  |                          |                                                          |                                      |                  |
| Point 1                                               | 2                      | 3              | 4                                | 3       |    |             | 3                |                          |                                                          | 10                                   | 11               |
| ew 10                                                 | 20                     | 30             | 40                               | 50      | 60 | 79          |                  | 80                       | 90                                                       | 100                                  | 110              |
| Price: 10                                             | 20                     | 30             | 40                               | 50      | 60 | 20          |                  | 80.                      | 90                                                       | 100                                  | 110              |
| rve Time Frame: 00:15 - 00:                           | 2                      | 3              |                                  | 5       |    |             | 7                |                          |                                                          | - 10                                 | и                |
| 6W 1                                                  | 3                      | 3              | 4                                | 5       | 6  | 1           |                  |                          | 9                                                        | 10                                   | 11               |
| s Price: 🖬 1                                          | 12                     | 3              | 4                                | 5       | 6  | 7           |                  |                          | 9                                                        | 10                                   | 1                |
| One Gale                                              | e Garve 🔍 🔍 defau      | t cove: 🖬      |                                  |         |    |             |                  |                          |                                                          |                                      |                  |
| rve Time Frame: 00:30 - 00                            | 44 Energy Profile      | HW: 20         |                                  |         |    |             |                  |                          |                                                          |                                      |                  |
| ont 1                                                 | 2                      | 3              | 4                                | 5       |    |             | 7                |                          |                                                          | 10                                   | 11               |
| NV 20                                                 | 30                     |                |                                  |         |    |             |                  |                          |                                                          |                                      |                  |
| Proc 🖬 20                                             | N Code                 | t one 🖬        |                                  |         |    |             |                  |                          |                                                          |                                      |                  |
| rve Time Frame: 00:45 - 00:                           |                        |                |                                  |         |    |             |                  |                          |                                                          |                                      |                  |
| wet 1                                                 | 1                      | 1              |                                  | 5       |    |             | 7                |                          | ,                                                        | 11                                   | п                |
| NV 30                                                 | 20                     | 30             | 40                               | 50      | 60 | 29          |                  | 80                       | 90                                                       | 100                                  | 110              |
| Prot D 10                                             | 21                     | 30             | 40                               | 50      | 60 | (76         |                  | 80                       | 90                                                       | 100                                  | 110              |
| Oper Carrie                                           | (Germ) O defau         | t cove 🖬       |                                  |         |    |             |                  |                          |                                                          |                                      |                  |
|                                                       |                        |                |                                  |         |    |             |                  |                          |                                                          |                                      |                  |
|                                                       |                        |                |                                  |         |    |             |                  |                          |                                                          |                                      | Reset Salest     |

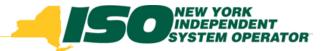

#### **15-minute Bid Curves in JESS**

|                                                                  | e Frame: 00:00 - 0                                                             | 0:14 Energy Pro                                                 | file MW: 10                                                   |    |    |    |    |    |    |     |     |
|------------------------------------------------------------------|--------------------------------------------------------------------------------|-----------------------------------------------------------------|---------------------------------------------------------------|----|----|----|----|----|----|-----|-----|
| Point                                                            | 1                                                                              | 2                                                               | 3                                                             | 4  | 5  | 6  | 7  | 8  | 9  | 10  |     |
| ww                                                               | 10                                                                             | 20                                                              | 30                                                            | 40 | 50 | 60 | 70 | 80 | 90 | 100 | 110 |
| \$ Price: 🖬                                                      | 3 10                                                                           | 20                                                              | 30                                                            | 40 | 50 | 60 | 70 | 80 | 90 | 100 | 110 |
| Clear Cur                                                        | nve 🗌 use sing                                                                 | le curve: 🖬 🛛 de                                                | fault curve: 🖬                                                |    |    |    |    |    |    |     |     |
| urve Time                                                        | e Frame: 00:15 - 0                                                             | 0:29 Energy Pro                                                 | file MW: 11                                                   |    |    |    |    |    |    |     |     |
| Point                                                            | 1                                                                              | 2                                                               | 3                                                             | 4  | 5  | 6  |    | 8  | 9  | 10  |     |
| ww                                                               | 1                                                                              | 2                                                               | 3                                                             | 4  | 5  | 6  | 7  | 8  | 9  | 10  | 11  |
| \$ Price: 🖬                                                      | 1                                                                              | 2                                                               | 3                                                             | 4  | 5  | 6  | 7  | 8  | 9  | 10  | 11  |
| Clear Cur                                                        | Copy Previo                                                                    | aus Curve 🔍 🖲 de                                                | fault curve: 🖬                                                |    |    |    |    |    |    |     |     |
| urve Time                                                        | e Frame: 00:30 - 0                                                             | 0:44 Energy Pro                                                 | file MW: 20                                                   |    |    | 6  | ,  |    |    | 10  |     |
| urve Time<br>Point                                               | e Frame: 00:30 - 0                                                             | 0:44 Energy Pro                                                 | file MW: 20                                                   | 4  | 5  | 6  | 7  |    |    | 10  |     |
| urve Time<br>Point<br>MW                                         | e Frame: 00:30 - 0                                                             | 0:44 Energy Pro<br>2<br>30                                      | file MW: 20                                                   | 4  | 5  | 6  | 7  | 8  | 9  | 10  |     |
| urve Time<br>Point<br>MW<br>\$ Price: E<br>Clear Cur             | e Frame: 00:30 - 0<br>1<br>20<br>a 20<br>Copy Previo                           | 0:44 Energy Pro<br>2<br>30                                      | file MW: 20<br>3                                              | 4  | 5  | 6  | 7  | 8  | 9  | 10  |     |
| urve Time<br>Point<br>MW<br>\$ Price: E<br>Clear Cur             | e Frame: 00:30 - 0<br>1<br>20<br>a 20<br>copy Press<br>e Frame: 00:45 - 0      | 0:44 Energy Pro<br>2<br>30<br>30<br>30<br>30<br>0.59 Energy Pro | file MW: 20<br>3                                              |    |    |    |    |    |    |     |     |
| urve Time<br>Point<br>MW<br>\$ Price: E<br>Gear Cur<br>urve Time | e Frame: 00:30 - 0<br>1<br>20<br>a 20<br>Copy Press<br>e Frame: 00:45 - 0<br>1 | 0:44 Energy Pro<br>2<br>30<br>30<br>30<br>30<br>0.59 Energy Pro | file MW: 20<br>3<br>faut curve:<br>faut curve:<br>file MW: 13 |    |    |    |    |    |    |     | 110 |

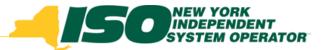

# **15-minute Bid Curves –Default Bid Curve**

- When using 15-minute bid curve feature, the user must specify one of the four curves as the default bid curve
- The default bid curve will be used to perform an hourly evaluation of the bid in the event that 15-minute scheduling has been disabled

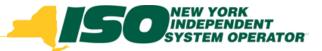

#### **15-minute Bid Curves [3]**

| Curve Time  | Frame: 00:00 - 00: | 14 Energy Prof | file MW: 10   |    |               |            |    |    |    |     |     |
|-------------|--------------------|----------------|---------------|----|---------------|------------|----|----|----|-----|-----|
| Point       | 1                  | 2              | 3             | 4  | 5             | 6          | 7  | 8  | 9  | 10  |     |
| MW          | 10                 | 20             | 30            | 40 | 50            | 60         | 70 | 80 | 90 | 100 | 110 |
| \$ Price: 🖬 | 10                 | 20             | 30            | 40 | 50            | 60         | 70 | 80 | 90 | 100 | 110 |
|             | e use single       |                |               |    |               |            |    |    |    |     |     |
| Point       | 1                  | 2              | 3             |    | 3             | · ·        | 7  | 8  | 9  | 10  |     |
| MW          | 1                  | 2              | 3             | 4  |               |            | 7  | 8  | 9  | 10  | 11  |
| \$ Price: 🖬 | 1                  | 2              | 3             |    | 30            | · <b>\</b> | 7  | 8  | 9  | 10  | 11  |
|             | Frame: 00:30 - 00: |                |               |    | default curve |            |    |    |    |     |     |
| Point       | 1                  |                | 3             |    | Profile MW:   | 11         | 7  | 8  | 9  | 10  |     |
| MW          |                    | 30             |               | Y  | Profile Priv. | "          |    |    | _  |     |     |
| \$ Price: 🖬 | 20                 | 30             |               |    |               |            |    |    |    |     |     |
| Clear Curr  | Copy Previous      | Curve O def    | auit curve: 🖬 |    |               |            |    |    |    |     |     |
| Curve Time  | Frame: 00:45 - 00: | 59 Energy Prol | file MW: 13   |    |               |            |    |    |    |     |     |
| Point       | 1                  | 2              | 3             | 4  | 5             | 6          | 7  |    | 9  | 10  |     |
| MW          | 10                 | 20             | 30            | 40 | 50            | 60         | 70 | 80 | 90 | 100 | 110 |
|             |                    |                |               |    |               |            |    |    |    |     |     |

© 2014 New York Independent System Operator, Inc. All Rights Reserved.

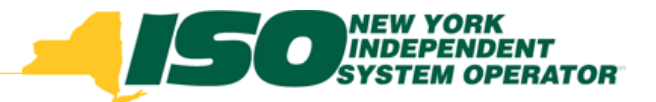

#### **15-Minute Bid Curve Activation**

- 15-minute bid curve feature will be activated following the October software deployment, prior to activation of CTS bidding in November
- 15-minute bid curve feature will be available at any proxy which supports 15-minute scheduling
  - Must use 15-Min (not Hourly) Schedule Type

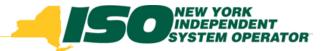

# **JESS User Enhancements**

- Ability to search for bids on individual NERC Tag fields:
  - SCA
  - PSE
  - Unique #
  - RCA
- Screen Tips; provide users with additional information within JESS User Interface
- See next two slides for examples

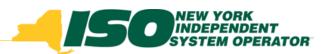

#### **NERC Tag Search**

|     |    | ets Bids       |                      | _      |                        |                    |                   |               | _  | _                 | _         | _          | _     |                                    |          | _   |
|-----|----|----------------|----------------------|--------|------------------------|--------------------|-------------------|---------------|----|-------------------|-----------|------------|-------|------------------------------------|----------|-----|
| lid | Se | arch Result    | (886) Create But     | 0      |                        |                    |                   |               |    |                   |           |            |       |                                    |          |     |
|     | C  | Transaction (D |                      | Market | Sare                   |                    | Rd Stella         |               | -  | n Anadar<br>Royer | 9<br>300- |            |       | Search Bids<br>Start Date: *       |          |     |
|     | 8  | 1              | 06/20/2014 23:00 EDT | HAN    | N1150_LIMP_REFERENCE   | NE LOAD SANDY PD   | VALIDATION PASSED | MY LISER REF  | ٣  | ۲                 | ۷.        | Action(s)  |       | 06/20/2014 00:00 EDT               |          | 3   |
|     | 0  | 2              | 06/20/2014 23:00 807 | HAM    | NITSO_LEMP_REPERENCE   | NELLOAD_SANDY PD   | VALIDATION PASSED | MY USER REP   | ¥  | ¥.                | ¥         | Action(c)  | (¥)   | End Date:<br>06/20/2014 23:01 EDT  |          | 13  |
|     | 0  | 3              | 06/20/2014 23:00 8   | NOR    | e Jelecceu             |                    |                   |               |    |                   |           | tuniti     | 14    | Market:<br>None Selected           |          |     |
| ł   | D  |                | 06/20/2014 23:00 1   | NERC   | Tag:                   |                    |                   |               |    |                   |           |            |       | Bid Schedule Type:                 |          |     |
| ł   | 12 | \$             | 06/30/2014 23:00 8   |        | CA                     | PSE                | Uniqu             | e #           | R  | CA                |           |            |       | NERC Tag:                          |          |     |
|     | 5  | 6              | 06/20/2014 23:00 8   |        |                        |                    |                   |               |    |                   |           |            |       | SCA PSE                            | Unique # | RCA |
|     | 12 | ź              | 06/20/2014 23:00 8   | 177    | c. I. I. Ch            |                    |                   |               |    |                   | - et      | -          | Ter . | Contract Piters Transaction Et:    |          |     |
|     | D  | 8              | 06/20/2014 23:00 ED1 | - A    | Contract Filter        | INM LOAD JEISTONE  | VALIDATION PASSED | MIT LOOD LADY |    |                   | *         | Action(s)  |       | User Ref:                          |          |     |
|     | 0  |                | 06/20/2014 23:00 807 | HAN    | NITSO_UBMP_REPERENCE   | P3M_LOAD_XENSTONE  | VALIDATION PASSED | MY USER REP   | ¥  | 7                 | 4         | Actor(s)   | 141   |                                    |          |     |
|     | 10 | 10             | 06/20/2014 23:00 EDT | нан    | N/150_LEMP_REPERENCE   | NELLOAD_SANDY PD   | VALIDATION PASSED | MY USER REP   | ¥. | 7                 | Y         | Action(4)  |       | Transaction Type:<br>None Selected |          | ~   |
|     |    | 11             | 06/20/2014 23:00 EDT | HAM    | NITSO_LEMP_REPERENCE   | NE LOAD SANDY PD   | VALIDATION PASSED | MY USER REP   | *  | Ŧ                 |           | Actioned   | (w)   | Source:<br>NYISO_LEMP_REFEREN      | Œ        |     |
|     |    | 12             | 06/25/2014 23:00 EDT | HAM    | NITSO LEMP REFERENCE   |                    | VALIDATION PASSED | MY USER REF   | ×  |                   | *         | Action(s)  |       | Snk:<br>None Selected              |          |     |
|     | -  |                | 06/20/2014 23:00:EDT | нан    | NITSO JUMP REPERENCE   |                    | VALIDATION PASSED | MY USER REF   | *  |                   |           | Action(id) |       | + Status Filters                   |          | 59  |
|     | 2  |                |                      |        |                        |                    |                   |               |    |                   |           | -          |       | Bid Status:<br>None Selected       |          |     |
|     | 0  |                | 06/20/2014 23:00 EDT | нан    | NITSO JUMP , REFERENCE |                    | VALIDATION PASSED | MY USER REF   | ¥  | *                 | *         | Action(a)  | *     | NERC Tag Status:                   |          |     |
| 1   | 10 | 15             | 06/25/2014 23:00 EDT | HAN    | NYISO_UBMP_REFERENCE   | POH_LOAD_REVISTONE | VALIDATION PASSED | MY USER REP   | ¥  | Y                 | ¥         | Action(k)  |       | FRP Status:                        |          |     |
| •   | P  | 16             | 06/20/2014 23:00 EDT | нам    | NITSO_LEMP_REPERENCE   | P2M_LOAD_XEVSTORE  | VALIDATION PASSED | MY USER REP   | 4  | ٣                 | .*        | Action(s)  | *     | Rone Selected<br>Buyer Status:     |          | *   |
|     | D  | 17             | 06/20/2014 23:00 EDT | HAM    | NITSO JUBHP JREFERENCE | POM_LOAD_XENSTONE  | VALIDATION PASSED | MY USER REF   | ·  | Υ.                | y         | Action(s)  | v     | None Selected                      |          | ×   |
|     | 23 | 18             | 06/25/2014 22:00 EDT | HAN    | NITSO JUMP, REFERENCE  | NELCAD_SANDY PD    | VALIDATION PASSED | MY USER REF   | ۲  | ۲                 | ۲         | Action(s)  |       | None Selected                      |          |     |
| 1   | 11 | 19             | 06/20/2014 22:01/07  | HAM.   | MOSO UNP REPRESENT     | AR LOAD SAVOY PD   | ve matrousasten   | Million are   | *  | ×                 | ×         | 1. mark    | 141 - |                                    |          |     |

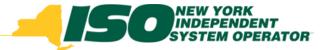

### **Screen Tips**

#### New Bid

In Progress

| Bid Date:<br>06/25/2014                      | 4 00:00 EDT 🖪 🛇                              |                                                  | larket:<br>HAM | Schedule Type:<br>15-Min CTS                                                        | SCA PSE<br>01 MY P                                                        |    | CA<br>IYIS ¥ |    |    |     |     |
|----------------------------------------------|----------------------------------------------|--------------------------------------------------|----------------|-------------------------------------------------------------------------------------|---------------------------------------------------------------------------|----|--------------|----|----|-----|-----|
| rve Time F                                   | Frame: 00:00 - 00:14                         | Energy Profile M                                 | <b>W</b> : 10  | $\frown$                                                                            | \                                                                         |    |              |    |    |     |     |
| oint                                         | 1                                            | 2                                                |                | <sup>3</sup> urve: 🕅                                                                | 5                                                                         | 6  | 7            | 8  | 9  | 10  | 11  |
|                                              |                                              |                                                  |                | urve: u                                                                             |                                                                           |    | 70           | 80 | 90 | 100 | 110 |
| w                                            | 10                                           | 20                                               | 30             |                                                                                     | 50                                                                        | 60 | 70           | 00 | 20 | 100 | *** |
| Price: 🖬                                     | 10                                           | 20                                               | 30             |                                                                                     | 50<br>50                                                                  | 60 | 70           | 80 | 90 | 100 | 110 |
| Price: 🖬<br>Clear Curve                      | 10                                           | 20<br>ve: 🗐 🔘 default o<br>Energy Profile M      | 30<br>urve: 📢  | efault Bid Curve                                                                    | so<br>so<br>tr bid curves will be used for<br>in the event that 15-minute | 60 | 70           | 80 | 90 | 100 | 110 |
| Price: 🗐<br>Clear Curve<br>ve Time F<br>bint | 10                                           | 20<br>ve: 🖬 💿 default o<br>Energy Profile M<br>2 | 30<br>urve:    | efault Bid Curve<br>dentifies which one of the four<br>cheduing for the entire hour | so<br>so<br>ur bid curves will be used for<br>in the event that 15-minute | 60 |              | 80 | 90 | 100 | 110 |
| Price: 🖬<br>Clear Curve                      | 10 e use single cur Frame: 00:15 - 00:29 1 1 | 20<br>ve: 🗐 🔘 default o<br>Energy Profile M      | 30<br>urve: 📢  | efault Bid Curve<br>dentifies which one of the four<br>cheduing for the entire hour | so<br>so<br>tr bid curves will be used for<br>in the event that 15-minute | 60 | 70           | 80 | 90 | 100 | 110 |

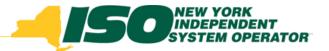

# **Upload/Download Templates**

- Format of the upload/download templates is being revised to accommodate new fields for CTS bidding and 15-minute bids curves
- Changes to the following templates:
  - Submit Bid; EXT\_TRAN\_BID
  - Download Bids and Schedules; EXT\_TRAN\_SCH
- Revised template specifications posted with today's MIWG meeting materials

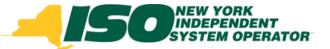

# **Training Sessions –WebEx**

- Training sessions are being scheduled for the following dates:
  - Week of August 28; 3 sessions
  - Week of September 5; 2 sessions
- Delivered via WebEx
- Registration Details to be announced

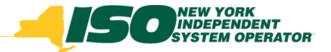

# **Sandbox Testing**

- Sandbox testing sessions are planned for the following:
  - September 2 4
  - September 16 18
  - September 30 October 2
- All JESS users are urged to participate in Sandbox testing regardless of whether or not they plan to use CTS bids or 15minute bid curves because these changes will impact all JESS users

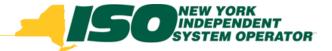

#### Timeline

- Review JESS enhancements for CTS Bidding and 15-minute bid curves
  - 11/1/2013 MIWG
  - 7/7/2014 MIWG
- MP training –August/September
- Sandbox testing –September/October
- Software deployment –October
- 15-minute bid curve activation –October
- CTS bidding activation –November

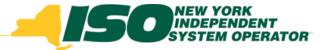

The New York Independent System Operator (NYISO) is a not-for-profit corporation responsible for operating the state's bulk electricity grid, administering New York's competitive wholesale electricity markets, conducting comprehensive long-term planning for the state's electric power system, and advancing the technological infrastructure of the electric system serving the Empire State.

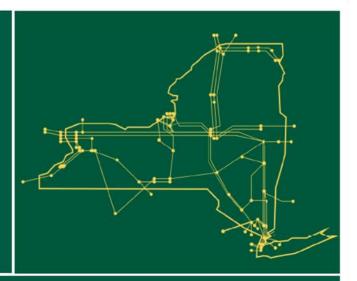

#### www.nyiso.com